### **FILISELLM**

# **DIGITAL CAMERA X-T20**

### **Nya funktioner**

Version 2.00

Funktioner som lagts till eller ändrats i samband med firmwareuppdateringar kanske inte längre överensstämmer med beskrivningarna i dokumentationen som medföljer produkten. Besök vår webbsida för information om tillgängliga uppdateringar för olika produkter:

*http://www.fujifilm.com/support/digital\_cameras/software/fw\_table.html*

### **Innehåll**

X-T20:s firmwareversion 2.00 innebär nya och uppdaterade funktioner enligt nedan. För information om tidigare versioner, besök följande webbplats.

 *http://fujifilm-dsc.com/en-int/manual/*

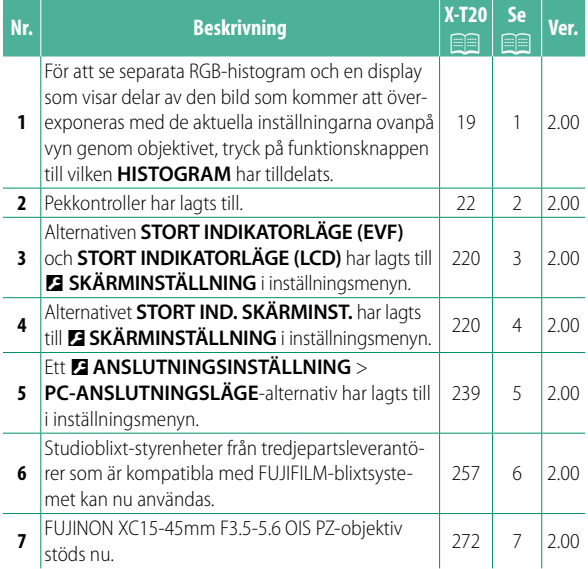

### **Ändringar och tillägg**

Följande ändringar och tillägg har gjorts.

#### **X-T20 Användarhandbok:** P **19 Anpassa standardskärmen**

**Histogram** Histogram visar fördelningen av toner i bilden. Ljusstyrka visas med den vågräta axeln, antalet pixlar med den lodräta axeln.

*Antalet pixlar*

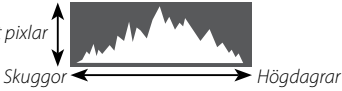

*Pixelljusstyrka*

- **Optimal exponering**: Pixlarna fördelas i en jämn kurva genom hela tonområdet.
- **Överexponerad**: Pixlarna samlas på höger sida i diagrammet.
- **Underexponerad**: Pixlarna samlas på vänster sida i diagrammet.

För att se separata RGB-histogram och en display som visar delar av den bild som kommer att överexponeras med de aktuella inställningarna ovanpå vyn genom objektivet, tryck på funktionsknappen till vilken **HISTOGRAM** har tilldelats.

- A Överexponerade områden blinkar
- (2) RGB-histogram

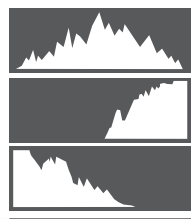

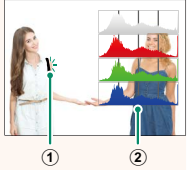

#### **X-T20 Användarhandbok:** P **22 Pekskärm läge**

#### Följande pekkontroller har lagts till.

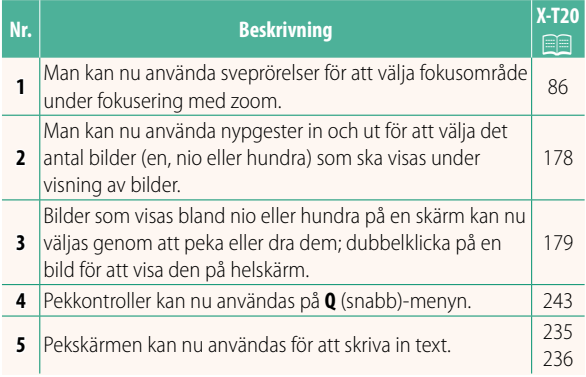

#### **X-T20 Användarhandbok:** P **220 STORT INDIKATORLÄGE (EVF)**

Välj **PÅ** om du vill visa stora indikatorer i den elektroniska sökaren. Du kan välja de indikatorer som ska visas med D**SKÄRMINSTÄLLNING** > **STORT IND. SKÄRMINST.**

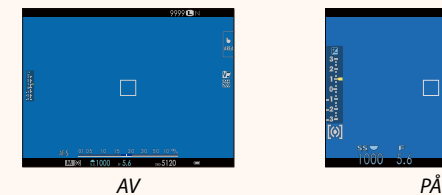

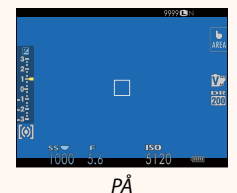

#### **STORT INDIKATORLÄGE (LCD)**

Välj **PÅ** om du vill visa stora indikatorer på LCD-skärmen. Du kan välja de indikatorer som ska visas med D**SKÄRMINSTÄLLNING** > **STORT IND. SKÄRMINST.**

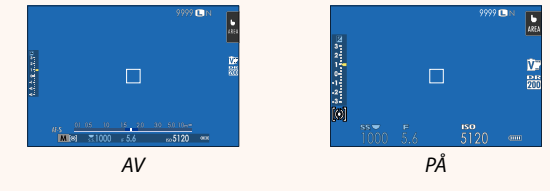

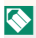

Om **STORT INDIKATORLÄGE** tilldelas en funktionsknapp, kan knappen användas för att växla **STORT INDIKATORLÄGE** på (PÅ) och av (AV) (**P** 224, 250).

#### **X-T20 Användarhandbok:** P **220 STORT IND. SKÄRMINST.**

Välj de indikatorer som ska visas när **PÅ** är vald för D**SKÄRMINSTÄLLNING** > **STORT INDIKATORLÄGE (EVF)** eller **STORT INDIKATORLÄGE (LCD)**.

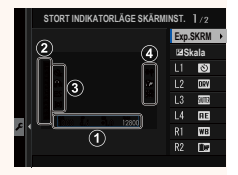

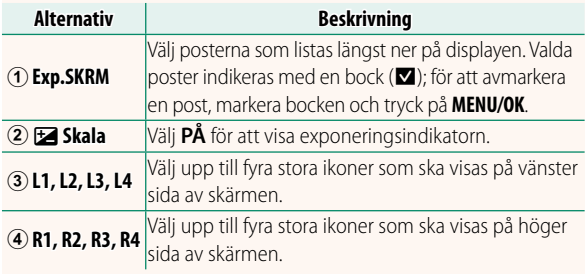

#### **X-T20 Användarhandbok:** P **239 PC-ANSLUTNINGSLÄGE**

#### Justera inställningarna för anslutning till en dator.

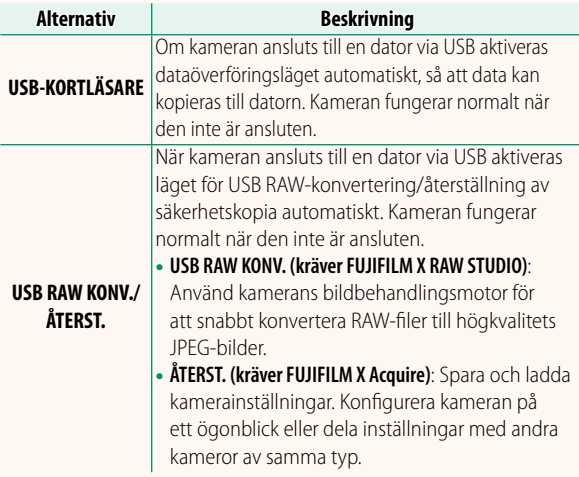

#### **X-T20 Användarhandbok:** P **257 Blixtinställningar**

Studioblixt-styrenheter från tredjepartsleverantörer som är kompatibla med FUJIFILM-blixtsystemet kan nu användas. För mer information, se dokumentationen som medföljer din studioblixtenhet.

#### **X-T20 Användarhandbok:** P **272 Motorzoom**

Kameran stöder nu XC15-45mm F3.5-5.6 OIS PZ-objektiv med motorzoom. Följande funktioner är tillgängliga:

- Zoomringen kan användas för att justera zoom.
- Fokusringen kan användas för finjustering av zoomgraden i fokusläge **S** (AF-S) och **C** (AF-C).
- Zoompositionen förblir fast under fotografering med intervalltimer.
- Objektivet förblir utdraget under bildvisning så att du snabbt kan återgå till fotografering.

## **FUJIFILM**

#### **FUJIFILM Corporation**

7-3, AKASAKA 9-CHOME, MINATO-KU, TOKYO 107-0052, JAPAN http://www.fujifilm.com/products/digital cameras/index.html

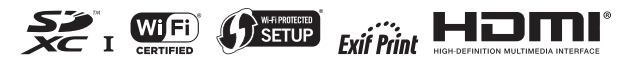